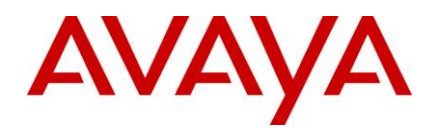

# **Ethernet Routing Switch 8800/8600 Readme**

Software Release 7.1.5.3

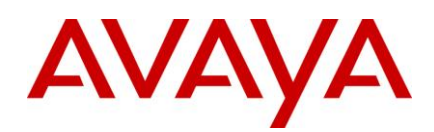

# **Table of Content**

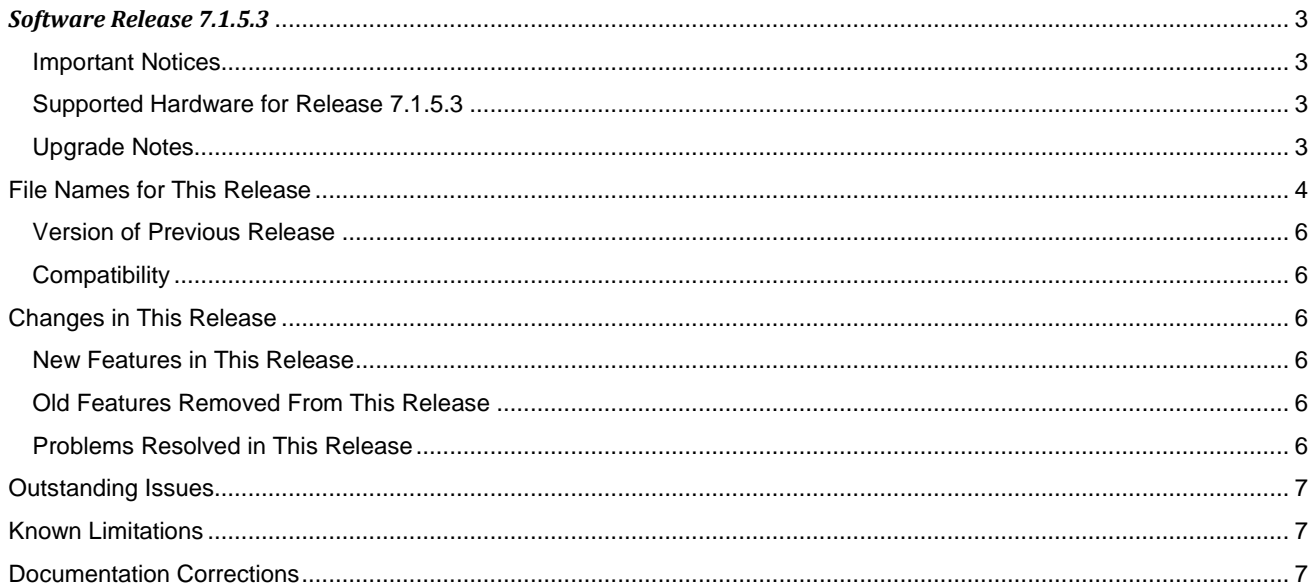

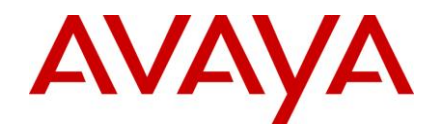

# <span id="page-2-0"></span>*Software Release 7.1.5.3*

Release Date: April 12, 2013

Purpose: Software maintenance release to address customer reported issues.

## <span id="page-2-1"></span>**Important Notices**

#### <span id="page-2-2"></span>**Supported Hardware for Release 7.1.5.3**

Refer to the ERS 8800 Release Notes for a complete list of supported hardware - **Release Notes — Software Release 7.1.3 Avaya Ethernet Routing Switch 8800/8600 (NN46205-402, 08.02)** available at [https://support.avaya.com](https://support.avaya.com/)

#### <span id="page-2-3"></span>**Upgrade Notes**

This section describes the Ethernet Routing Switch 8800 Software Release 7.1.5.3 software files.

Before you upgrade, it is recommended to verify the MD5 signature for each new file to be used.

For upgrade procedures, see **Upgrades — Software Release 7.1.3 Avaya Ethernet Routing Switch 8800/8600 (NN46205-400, 07.03)** available at https://support.avaya.com

#### **Important Upgrade note for upgrading systems with 8895 CPUs and Dual Input Power Supplies:**

Description: 8005DI 1170W/1492W 120/240V Dual AC-input Power Supply

Background:

- An I2C Hang can result in systems with 8895 and 8005 DI Power supplies running pre-7.1.5.2 code. The system will continue to function properly without issue even with the I2C in a hung state. However when system is rebooted, the reboot will fail due to "Chassis Seeprom read error" and device will remain in a software hung state and potentially become inaccessible.
- On the 7.1.x software stream, this issue is fully fixed in 7.1.5.2 and higher software release versions. On the 7.2.x software stream, this issue is fully fixed in 7.2.1.1 software release and higher versions. However, if a chassis that is to be upgraded is already in that I2C Hung state, that state needs to be first corrected before proceeding with upgrade. Failing to do so will result in a failed upgrade and device will remain in a software hung state upon reboot and potentially become inaccessible.

Monitoring:

- The device can be monitored periodically using the "show sys info" (ACLI: show sys-info) command. Note: Only run this command on the Primary CPU.
- If the Fan temperature reading shows "0", it is indicative of a hung I2C.

Upgrade Steps:

- Ensure someone is present at the device **physically**, in case a power cycle becomes necessary to recover the system.
- Download the 7.1.5.2 or higher software release onto the device and get all the pre-sets done as you would in a normal upgrade. However DO NOT issue the reset or reboot command.
- Run the "show sys info" command. If the Fan temperature reading shows "0", it is indicative of a hung I2C. If this is the case, you need to follow special procedure below
	- 1. Once all pre-work is complete, power the chassis off
		- 2. Remove **ALL** power supplies from chassis and hold them out for a minimum of **30** seconds. This allows the capacitors in the supply to discharge and ensure the supply has gone completely cold electrically. This step ensures the I2C bus will start clean on power-up.
		- 3. Reinsert all the necessary power supplies into the chassis securely.
		- 4. Power on the chassis

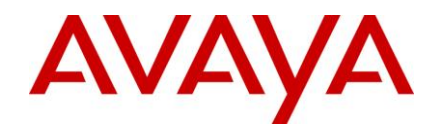

- 5. The chassis should boot successfully with the 7.1.5.2 or higher or 7.2.1.1 or higher software that it was preconfigured to load.
- If fan temperature readings were normal, you do not need to do the above procedure. You can simply  $\bullet$ complete the upgrade using the normally outlined upgrade procedures.
- The chassis should boot successfully with the 7.1.5.2 or higher or 7.2.1.1 or higher software that it was  $\bullet$ preconfigured to load.
- If for any reason the chassis is hung during software initialization during this upgrade boot, you can recover it using the above noted special procedure.

## <span id="page-3-0"></span>**File Names for This Release**

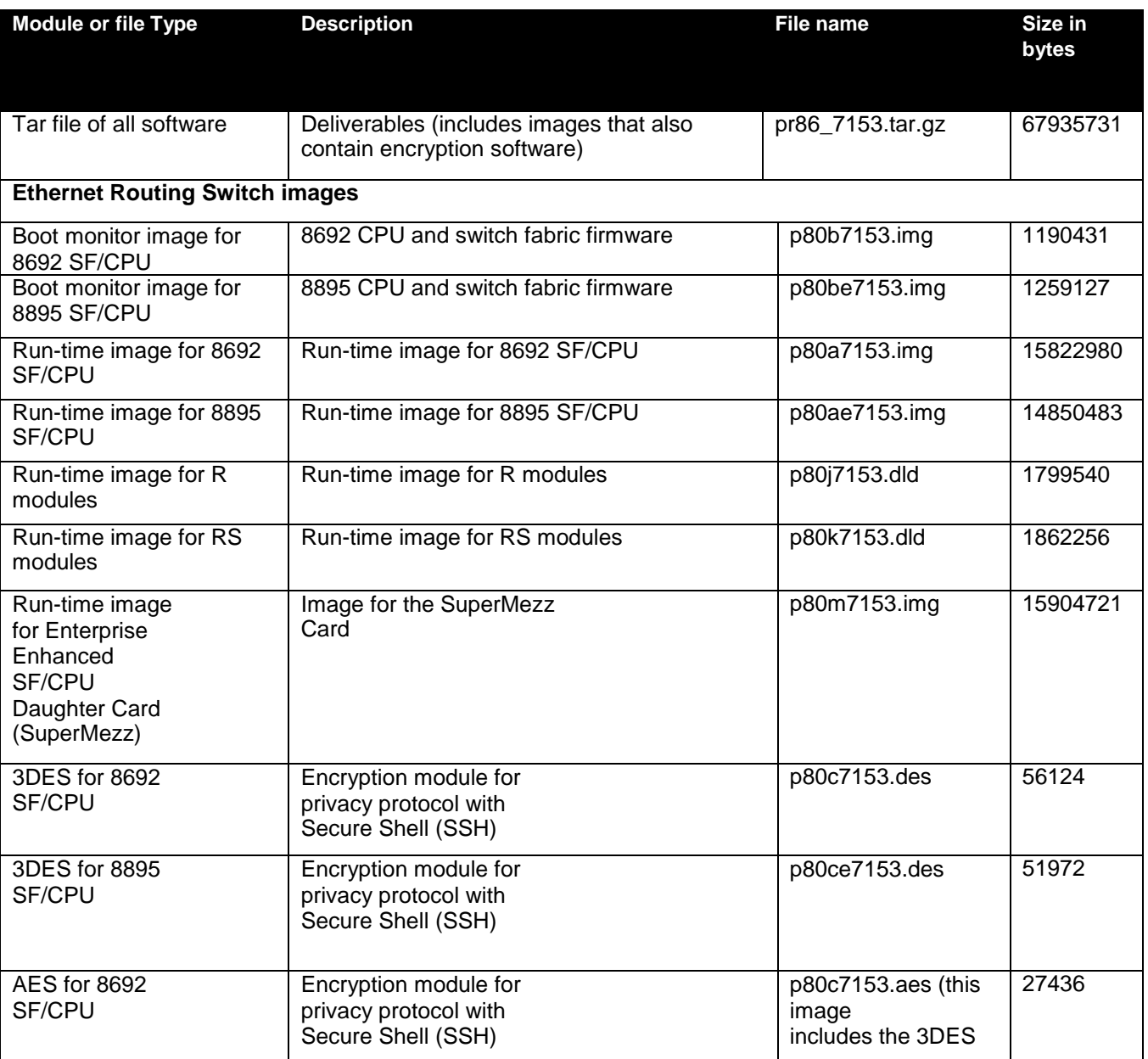

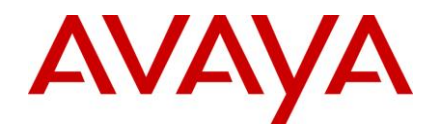

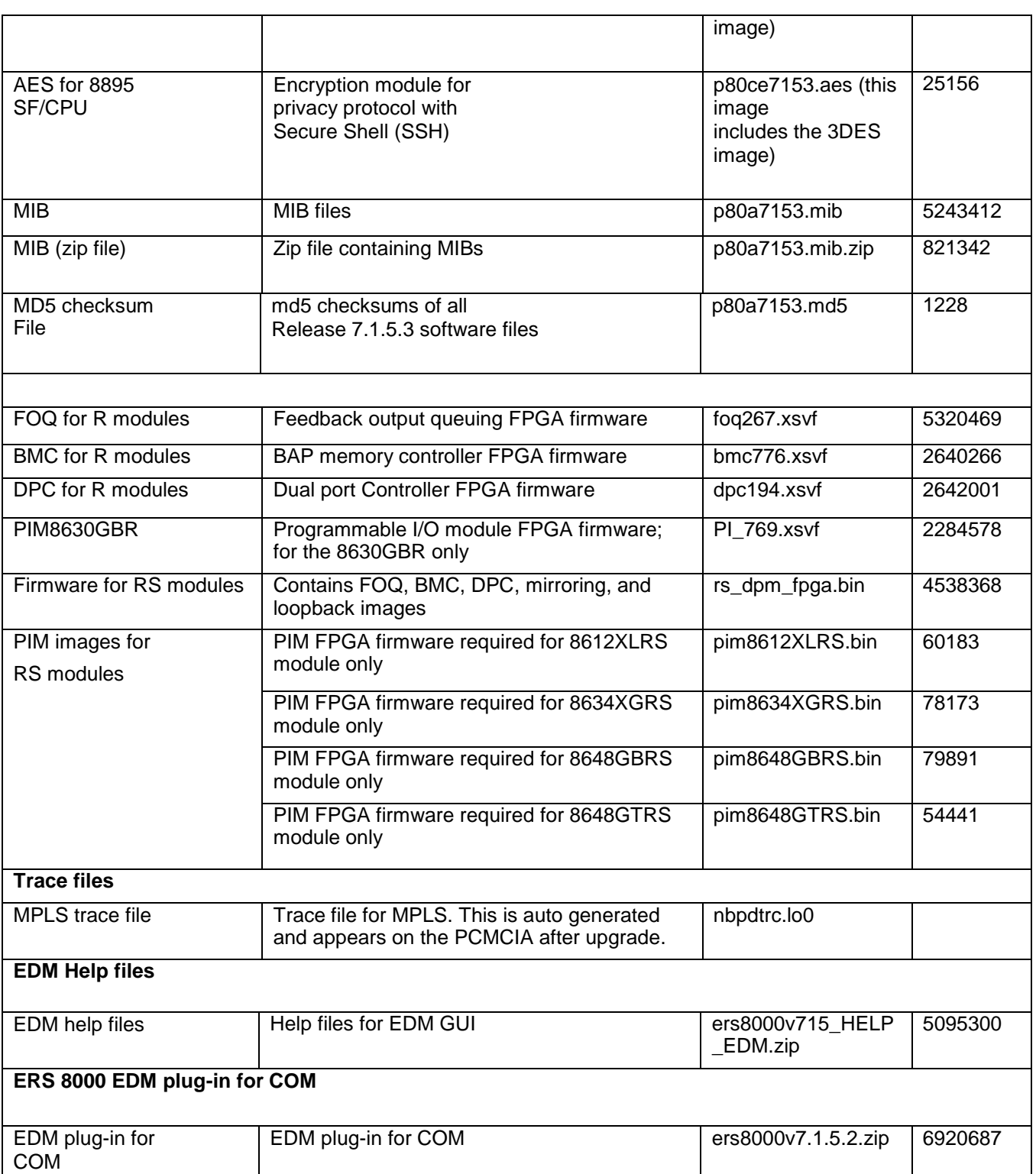

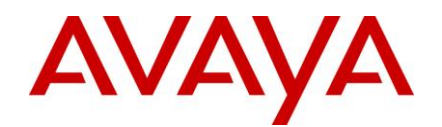

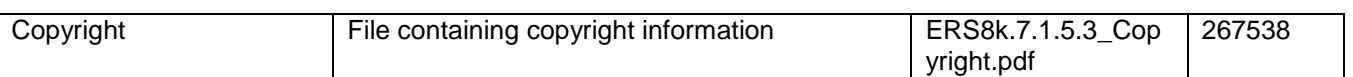

NOTE: dpc194.xsvf is a new DPC FPGA image for R-modules that can only be used with 7.0.0.1 or greater releases. These are not packaged as part of the release. Please obtain the software from Avaya Support if needed.

## <span id="page-5-0"></span>**Version of Previous Release**

Software Version **7.1.5.2**

## <span id="page-5-1"></span>**Compatibility**

This software release is managed with Enterprise Device Manager (EDM).

**Note**: Updated EDM Help files and a new EDM plug-in version (v7.1.5.2) for COM are included with this release. Those must also be updated as part of upgrading to release 7.1.5.3.

## <span id="page-5-2"></span>**Changes in This Release**

#### <span id="page-5-3"></span>**New Features in This Release**

None

#### <span id="page-5-4"></span>**Old Features Removed From This Release**

None

#### <span id="page-5-5"></span>**Problems Resolved in This Release**

- Under certain conditions, an ERS 8600/8800 device that has IPFix enabled could see the Line Card (COP) CPU utilization spike to 100%, affecting other protocol operations or resulting in network instability/slowness. That issue has been fixed. An issue related to the accuracy of the data reported by IPFix has also been corrected [ wi01061665 ]
- A potential for system reset resulting from SNMP trapd task exception during a memory freeing operation has  $\bullet$ been corrected [ wi01081346 ]
- Security enhancement related to IPFix feature has been added [ wi01085229 ]  $\bullet$
- With the IPv4 feature "ip more-specific-non-local-route" enabled, when a host route already learned on a local  $\bullet$ network is also learned on a non-local network, subsequent withdrawal of the non-locally learned route leaves the host on the local network unreachable due to a problem with relearning the original ARP. This problem has been corrected in this release [ wi01088319, wi01087883 ]
- ARP delete operation has been fixed to ensure proper removal of ARP entries from hardware [ wi01088321 ]  $\bullet$

The EDM plug v7.1.5.2 for COM included with this distribution fixes the following issue:

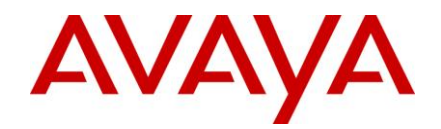

A user with read-only privilege is not able to launch a non-Global VRF Context View using COM and EDM Plug- $\bullet$ in. EDM Plug-in v7.1.5.2 addresses the above issue. A read-only user can now launch a non-Global VRF Context View from COM Application [ wi01071995 ]

#### <span id="page-6-0"></span>**Outstanding Issues**

None

#### <span id="page-6-1"></span>**Known Limitations**

During the boot up sequence, on an ERS 8600 system with a single 8692 CP, intermittently, the following  $\bullet$ message may print to the console/logs. This message can be ignored. It does not affect the functionality of the system. This message is not seen on systems with dual CP cards or on 8800 systems having either single or dual 8895 CPs.

HW ERROR Code=0x37 iccSendEcho: sendto 127.0.0.5 status -1 expected 32

- Link Flap and automatic port shutdown may result for the ports connected to 8812 ports when the system is  $\bullet$ booting up. The link flap duration is about 20 seconds and is directly related to the number of ports in use. The duration is lowered with the fewer number of ports used. There are two workaround options:
	- 1. Increase the link flap detect interval to a number greater than the duration of the link flap seen.
	- 2. Disable link flap detect auto port down (not recommended)
- When the operating speed/duplex on a port is changed, a momentary traffic loss is seen on other ports in the  $\bullet$ lane. The reason is that every time a port speed changes, lane-specific shapers need to be reconfigured. This is also the case if Egress Queue Sets are being reconfigured or port shapers are being configured.
- Please refer to the Known Limitations section of the Release Notes for Ethernet Routing Switch 8600 Software Release 7.1.3.0, 7.1.3.10 and 7.1.5.0. No other known limitations have been found than those noted above.

#### <span id="page-6-2"></span>**Documentation Corrections**

None

Copyright © 2012 Avaya Inc - All Rights Reserved. The Ethernet Routing Switch 8100/8300/8600/8800 is a trademark of Avaya, Inc.

The information in this document is subject to change without notice. The statements, configurations, technical data, and recommendations in this document are believed to be accurate and reliable, but are presented without express or implied warranty. Users must take full responsibility for their applications of any products specified in this document. The information in this document is proprietary to Avaya.

To access more technical documentation, search our knowledge base, or open a service request online, please visit Avaya Support on the web at<https://support.avaya.com/>